| For updated version, please click on |                |  |
|--------------------------------------|----------------|--|
| http:/                               | ocw.ump.edu.my |  |

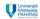

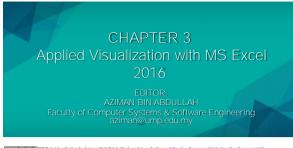

© OER Data Visualization by Aziman Abdullah (editor) work is under licensed <u>Creative Commons Attribution-Non Commercial-No</u>

Derivatives 4.0 International License.

## Learning Outcomes

This chapter aims for learner to be able to:-

1. Apply data visualization in Microsoft Excel 2016.

Open Data Visualization by Aziman Abdullah (editor) work is under licensed Creative Commons Attribution-Non Commercial-No Derivatives 4.0 International License.

## Table of Content

• Using conditional formatting

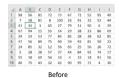

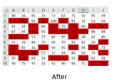

(Description of the Data Visualization by Aziman Abdullah (editor) work is under licensed <u>Creative Commons Attribution-Non Commercial-No</u>

| Conditional Formatting                                                                                                    |  |
|----------------------------------------------------------------------------------------------------|--|
| Conditional Format as Formatting - Table - Styles                                                                                                    |  |
| Using this feature to identify, differentiate or cluster certain value in cells to reveal pattern or insight.                                                                                                    |  |
|                                                                                                    |  |
| ORR Data Visualization by Asiman Abdullah (editor) work is under ficensed <u>Creative Commons Attribution-Non Commercial-No</u> Derivatives 4.0 International License Communities According International License           |  |
|                                                                                                    |  |
|                                                                                                    |  |
| <ul><li>Tutorial</li><li>Assume you already have 100 data with</li></ul>                                                                                                    |  |
| different values like below.  A B C D E F G H I J 1 98 56 81 72 73 67 71 52 95 49                                                                                                    |  |
| 2 7 18 81 8 100 26 91 32 52 44 3 4 34 34 34 52 77 9 11 96 6 29 4 67 94 11 55 14 29 28 23 86 69 5 24 14 53 77 84 85 28 38 62 85 6 47 56 89 75 90 59 93 81 50 23 7 24 85 32 12 56 65 25 56 26 72                              |  |
| 8 5 28 28 77 37 44 84 92 74 17 9 55 18 69 56 10 4 33 18 91 56 10 40 75 43 32 42 90 95 71 4 30   □ OCR Data Visualization by Aziman Abdullah (editor) work is under licensed Creative. Commons Attribution—Hon Commercial-No |  |
| Connecting Actings                                                                                                    |  |
|                                                                                                    |  |
|                                                                                                    |  |
| <ul><li>Visualize with Conditional Formatting</li><li>Step 1 : Select all the values in the cells.</li></ul>                                                                                                    |  |
| Step 2 : Click Home>Conditional     Formatting>Manage Rules                                                                                                    |  |
|                                                                                                    |  |
|                                                                                                    |  |
| OFR Data Visualization by Adman Abdullah (editor) work is under licensed <u>Creative Commons Attribution -Non Commercial-No</u> Ortrostores 4.0 International License.                                                      |  |

| Conditional Formatting Rules Manager |                       |                       |                       |                                                                | ?                         | >         |
|--------------------------------------|-----------------------|-----------------------|-----------------------|----------------------------------------------------------------|---------------------------|-----------|
| s for: Current Selection             | · ·                   |                       |                       |                                                                |                           |           |
| Edit Rule                            | ₩ <u>D</u> elete Rule |                       |                       |                                                                |                           |           |
| ,                                    |                       |                       |                       |                                                                |                           |           |
|                                      |                       |                       |                       |                                                                |                           |           |
|                                      |                       |                       |                       |                                                                |                           |           |
|                                      |                       |                       |                       |                                                                |                           |           |
|                                      |                       |                       |                       |                                                                |                           |           |
|                                      |                       |                       |                       |                                                                |                           |           |
|                                      |                       |                       |                       |                                                                |                           |           |
|                                      |                       |                       |                       |                                                                |                           |           |
|                                      | current selection     | Edit Rule Delete Rule | Edit Rule Delete Rule | Edit Rule        Nelete Rule        □    □    □    □    □    □ | Edit Rule X Delete Rule A | Edit Rule |

## 

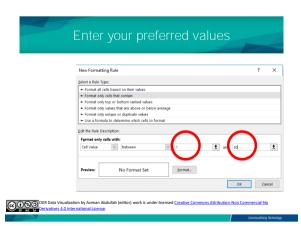

| Click "Format"                                       |
|------------------------------------------------------|
|                                                      |
| New Formatting Rule ?                                |
| Select a Rule Type:                                  |
| ► Format all cells based on their values             |
| ► Format only cells that contain                     |
| ► Format only top or bottom ranked values            |
| ➤ Format only values that are above or below average |
| ► Format only unique or duplicate values             |
| ► Use a formula to determine which cells to format   |
| Edit the Rule Description:                           |
| Format only cells with:                              |
| Cell Value  between  1  1 and 30                     |
|                                                      |
| Preview: No Format Set Format                        |
| OK Cancel                                            |
|                                                      |

## Click "Fill" and choose your preferred colour

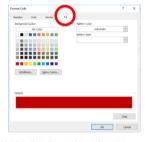

OFR Data Visualization by Aziman Abdullah (editor) work is under licensed Creative Commons Attribution-Non Commercial-No Derivatives 4.0 International License.

Communitising Rechnology

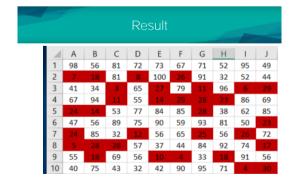

OFR Data Visualization by Adman Abdullah (editor) work is under licensed <u>Creative Commons Attribution-Non Commercial-No</u>

Derivatives 4.0 International License.

Commontes 1